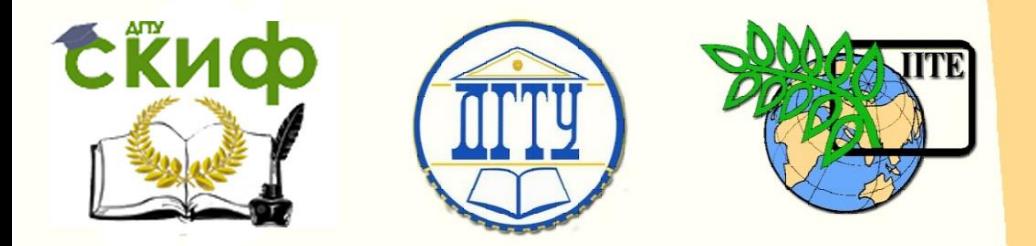

ДОНСКОЙ ГОСУДАРСТВЕННЫЙ ТЕХНИЧЕСКИЙ УНИВЕРСИТЕТ УПРАВЛЕНИЕ ЦИФРОВЫХ ОБРАЗОВАТЕЛЬНЫХ ТЕХНОЛОГИЙ

Кафедра «Теоретическая и прикладная механика»

# **Сборник заданий по производственной практике**

по дисциплине

**«Производственная практика»**

Автор Мордвинкин В.А.

Ростов-на-Дону, 2022

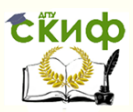

# **Аннотация**

«**Сборник заданий по производственной практике**» предназначен для студентов очной формы обучения направления 15.03.03 Прикладная механика.

# **Авторы**

к.т.н., доцент каф. «ТиПМ» Мордвинкин В.А..

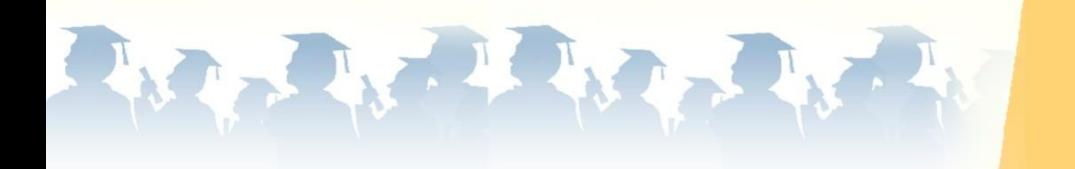

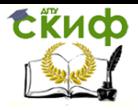

# **Оглавление**

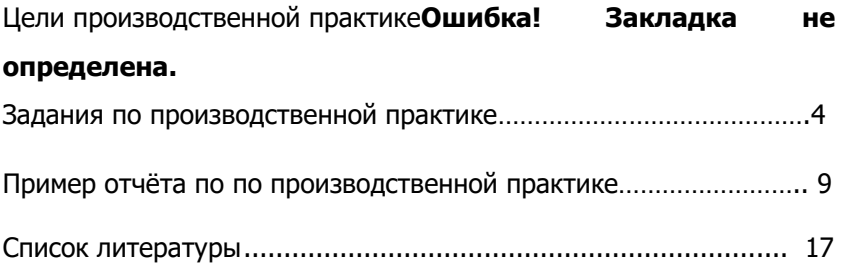

# **ЦЕЛИ ПРОИЗВОДСТВЕННОЙ ПРАКТИКИ**

Задания по производственной практике позволяют на основе уравнений статики исследовать изменение величины реакций связи нагруженной балки в зависимости от параметров нагрузки. Для одного из вариантов нагрузки, строятся эпюры поперечной силы и изгибающего момента балки, для профиля стального двутавра из таблиц определяется № сечения. Все расчёты производятся в вычислительном пакете MAPL.

# **Задания по производственной практике**

При прохождении производственной практики студент производит решение ряда задач из курса «Теоретическая механика» (раздел «Статика») и курса «Сопротивление материалов», для чего выполняет следующие задания с использованием вычислительного комплекса MAPLе.

# **Задание № 1**

1. Определить неизвестные реакции связей, исходя из уравнения равновесия балки.

2. Исследовать изменение величины неизвестных реакций при варьировании угла α $(0^0 \leq \alpha \leq 180^0).$ 

3. Результаты найденных неизвестных реакции представить в виде графиков.

4. По результатам вычислений определить максимальные и минимальные значения неизвестных реакций.

4

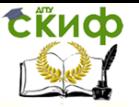

#### **Задание № 2**

1.Для значения угла α, соответствующего вертикальному положению силы F , и соответствующих значений неизвестных реакций, произвести построения эпюр поперечной силы  $Q_Y$  и изгибающего момента  $M_X$ . Все расчеты проводятся без учета продольной нагрузки балки.

2.По заданной величине допустимых напряжений и найденного из эпюры значения  $M_{X(MAX)}$ , по таблицам определить номер сечения двутавра.

Варианты заданий №1 и №2 определяются по таблицам 1 и 2

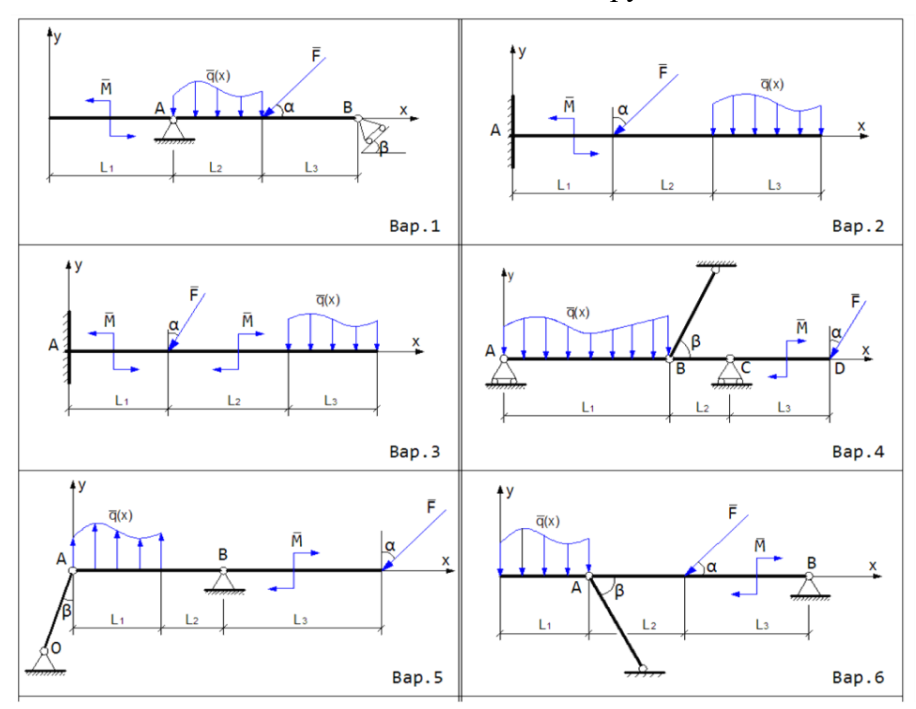

Таблица1 – Схема нагруженной балки

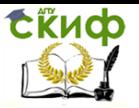

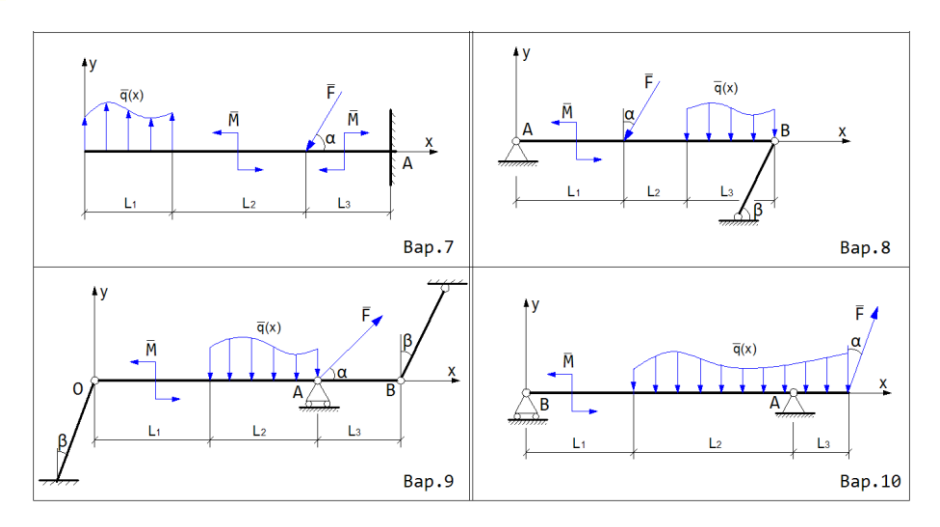

Таблица 2- Размеры балки. Величины сил, моментов и распределённой нагрузки

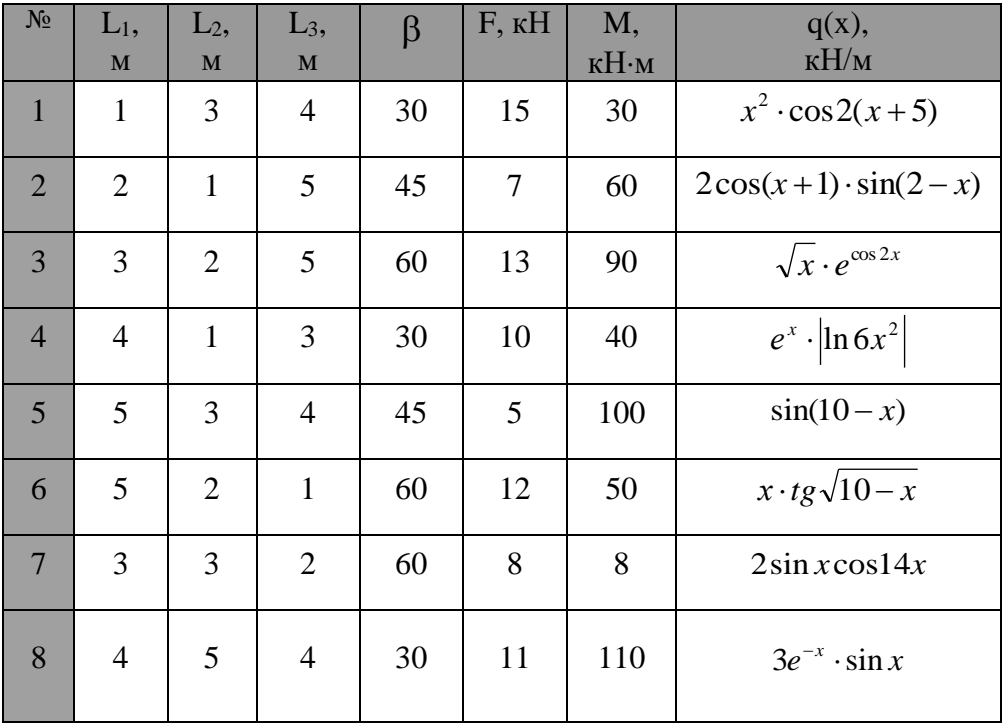

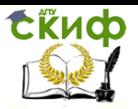

Управление цифровых образовательных технологий

#### Производственная практика

<span id="page-6-0"></span>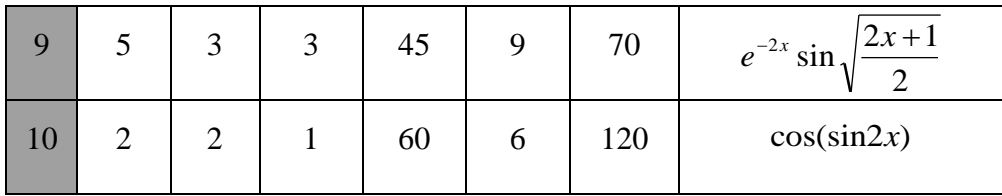

#### **Пример выполнения задания**

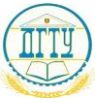

#### МИСТЕРСТВО ОБРАЗОВАНИЯ И НАУКИ РОССИЙСКОЙ фЕДЕРАЦИИ **ФЕДЕРАЛЬНОЕ ГОСУДАРСТВЕННОЕ БЮДЖЕТНОЕ ОБРАЗОВАТЕЛЬНОЕ УЧРЕЖДЕНИЕ ВЫСШЕГО ОБРАЗОВАНИЯ «ДОНСКОЙ ГОСУДАРСТВЕННЫЙ ТЕХНИЧЕСКИЙ УНИВЕРСИТЕТ»**

#### **(ДГТУ)**

Факультет «Агропромышленный»

Кафедра «Теоретическая и прикладная механика»

#### **ОТЧЕТ**

об учебной практике студента

 $\frac{\prod \text{erposa B.}\prod}{(Φ. M.O. \text{crrygerra})}$ 

группы АПМ11\_\_\_\_\_\_\_\_\_\_

по направления  $15.03.03 - \alpha$ Прикладная механика»

Период прохождения практики с «2» августа 2018 г. по «15 » августа 2018 г.

Приказ №  $\qquad \qquad$  от «30» апреля $\qquad$  2018г.

Место практики \_ДГТУ, Кафедра «Теоретическая и прикладная механика» (название организации)

Студент \_\_\_\_\_\_\_\_\_\_\_\_\_\_\_ \_\_\_\_\_\_\_\_\_\_\_\_\_\_\_\_\_\_\_\_\_\_\_\_\_\_

(подпись) (расшифровка подписи)

Руководитель практики доцент кафедры В.А.Мордвинкин «Теоретическая и прикладная механика»

Ростов-на-Дону 2018\_ г.

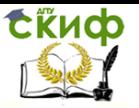

# ДГТУ

# Индивидуальное задание на прохождение производственной практики на кафедре «Теоретическая и прикладная механика» ДГТУ.

Студенту Петрову В.П. группы  $ATIM-21$ 

На базе языка программирования «Maple» провести решение ряда задач из курса «Теоретическая механика» раздела «Статика» и курса «Сопротивление материалов» выполнить следующие задания:

# Задание №1

1. Определить неизвестные реакции связей, исходя из уравнения равновесия балки.

2. Исследовать изменение величины неизвестных реакций при варьировании угла α  $(0^0 \le \alpha \le 180^0)$ .

3. Результаты найденных неизвестных реакции представить в виде графиков.

4. По результатам вычислений определить максимальные и минимальные значения неизвестных реакций.

Решение системы производится для следующих значений:

F=5kH; M=4 kH·m; q=3sin(2(x-1)) kH/m; L<sub>1</sub>=2m; L<sub>2</sub>=4m;  $L_3=1$ <sub>M</sub>.

### Схема нагружения:

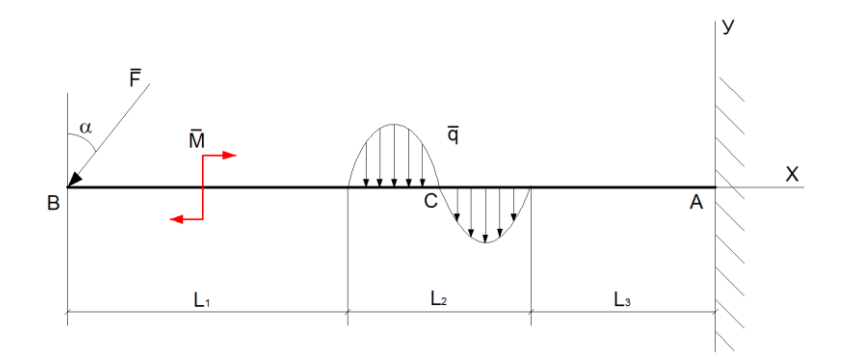

#### $P$ ис. 1

2. Составим уравнения равновесия для определения  $X_A, Y_A, M_R$ .

$$
\begin{cases}\n\sum F_i(x) = -F \sin \alpha + X_A = 0 \\
\sum F_i(y) = -F \cos \alpha - Q + Y_A = 0 \\
\sum M_B(\overline{F}_i) = -M + M_B + Y_A(L1 + L2 + L3) - MQ = 0\n\end{cases}
$$

где

$$
MQ = \int_{L1}^{L1+L2} xqdx = \int_{L1}^{L1+L2} x3\sin(2(x-1))dx; Q = \int_{L1}^{L1+L2} 3\sin(2(x-1))dx
$$

3. Полученную систему уравнений решим численно с применением пакета программирования "Maple". Выделенные в программе строки необходимо заменить на значения вашего варианта

```
\triangleright F:=5:M:=4:L1:=2:L2:=4:L3:=1:
Q:=int(3*sin(2*(x-1)),x=L1...(L1+L2)):
MQ:=int(x*3*sin(2*(x-1)),x=L1...(L1+L2)):
Xc:=MQ/Q:MQ1:=Q*(L1+L2+L3-Xc):
Xa:=\arctan(1..13):Ya:=\arctan(1..13):Mr:=\arctan(1..13):Alf:=ar
```
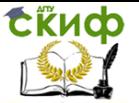

**ray(1..13): x1:=array(1..60):Alf1:=array(1..13): for i to 13 do Alf[i]:=Pi/10\*(i-1) end do: for i to 13 do eq:={Xa[i]-F\*sin(Alf[i])=0, Ya[i]-Q-F\*cos(Alf[i])=0, Mr[i]- M-MQ+Ya[i](L1+L2+L3)=0}: EnvExplicit:=true: a1:=fsolve(eq,{Xa[i],Ya[i],Mr[i]}): assign(a1): Alf1[i]:=18\*(i-1): print(Xa[i],Ya[i],Mr[i],Alf1[i]):end do: for i to 13 do Alf[i]:=Alf1[i] end do: with(plots); graph1 := plot([[Alf[1], Xa[1]], [Alf[2], Xa[2]], [Alf[3], Xa[3]], [Alf[4], Xa[4]], [Alf[5], Xa[5]], [Alf[6], Xa[6]], [Alf[7], Xa[7]], [Alf[8], Xa[8]], [Alf[9], Xa[9]], [Alf[10], Xa[10]], [Alf[11], Xa[11]], [Alf[12], Xa[12]], [Alf[13], Xa[13]]], color = black, labels = ["Alf", "Reak(Alf)"], title = "Zavisimost Xa Ya Mr ot Alf", legend = "Xa"); graph2 := plot([[Alf[1], Ya[1]], [Alf[2], Ya[2]], [Alf[3], Ya[3]], [Alf[4], Ya[4]], [Alf[5], Ya[5]], [Alf[6], Ya[6]], [Alf[7], Ya[7]], [Alf[8], Ya[8]], [Alf[9], Ya[9]], [Alf[10], Ya[10]], [Alf[11], Ya[11]], [Alf[12], Ya[12]], [Alf[13], Ya[13]]], color = green, legend = "Ya"); graph3 := plot([[Alf[1], Rb[1]], [Alf[2], Rb[2]], [Alf[3], Rb[3]], [Alf[4], Rb[4]], [Alf[5], Rb[5]], [Alf[6], Rb[6]], [Alf[7], Rb[7]], [Alf[8], Rb[8]], [Alf[9], Rb[9]], [Alf[10], Rb[10]], [Alf[11], Rb[11]], [Alf[12], Rb[12]], [Alf[13], Rb[13]]], color = red, legend = "Mr"); display([graph1, graph2, graph3])**

Численные значения неизвестных реакций Xa ,Ya, Mr в зависимости от угла α выводим на печать в виде таблицы

# **Таблицы1**

 **Xa Ya Mr α**

 $-0.5634387039, -36.21321434, 0$ 

1.545084972, 5.389669621, -34.50019242, 18

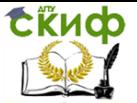

2.938926262, 4.679472011, -29.52880916, 36 4.045084972, 3.573313300, -21.78569818, 54 4.755282582, 2.179472008, -12.02880914, 72 5., 0.6343870392, -1.213214349, 90 4.755282582, -0.9106979298, 9.602380434, 108 4.045084972, -2.304539222, 19.35926948, 126 2.938926262, -3.410697933, 27.10238046, 144 1.545084972, -4.120895543, 32.07376372, 162  $-0.$ ,  $-4.365612961$ , 33.78678566, 180

значения неизвестных реакций Xa, Ya, Mr в зависимости от угла α представленные в виде графиков

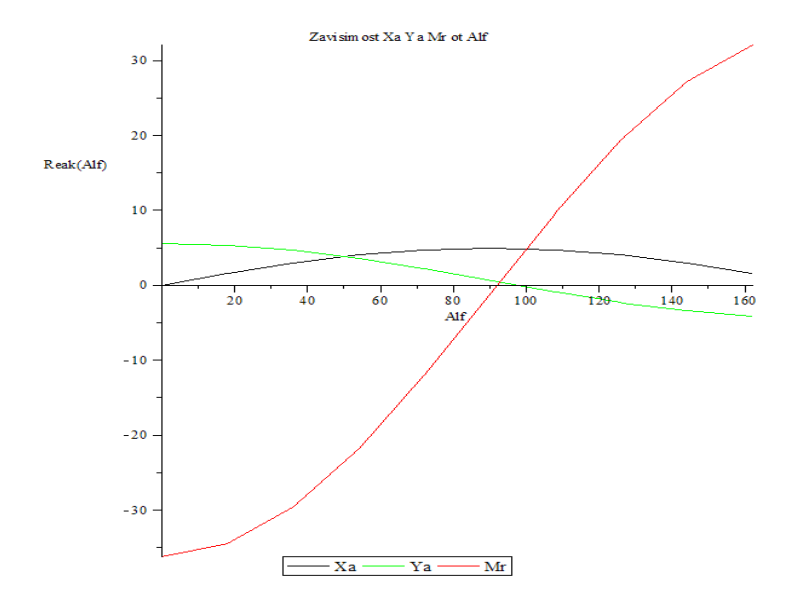

Рис.3

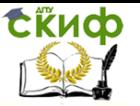

Вывод: из приведённых графиков изменения реакций связей  $X_{1}, Y_{4}, M_{R}$  видно изменения их значений при варьировании углаα от 0<sup>0</sup> до 180<sup>0</sup>, при этом минимальное значение  $X_A = 0$  при $\alpha = 0$ , а максимальное  $X_A = -5kH$  при  $\alpha = 90^0$ , минимальное значение  $Y_A = 0.17$ кН, при $\alpha = 108^\circ$ , а максимальное $Y_A = 6.7$ кН, при  $\alpha = 0^0$ , реактивный момент М<sub>к</sub>сувеличением угла непрерывно растёт и достигает максимума  $M_{R(MAX)}=35,7$ кНм при  $\alpha=180^\circ$ 

# Задание №2

1. Для значения угла α, соответствующего вертикальному положению силы F, и соответствующих значений неизвестных реакций, произвести построе-ния эпюр поперечной силы QY и изгибающего момента МХ. Все расчеты проводятся без учета продольной нагрузки балки.

2. По заданной величине допустимых напряжений и найденного из эпюры значения МХ(МАХ), по таблицам определить номер сечения двутавра.

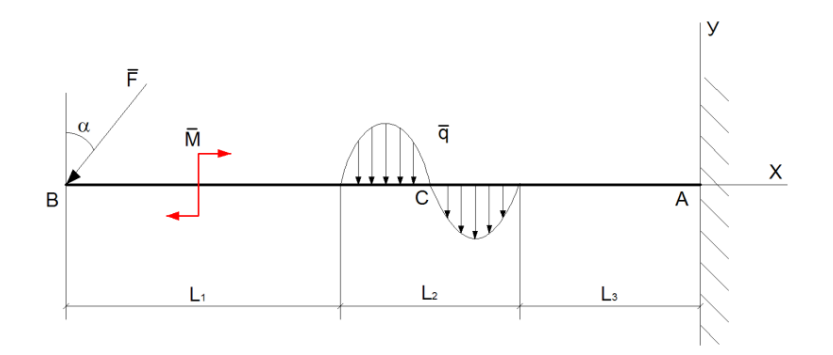

 $P$ ис. 4

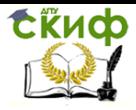

1) Вычислим значение поперечной силы Qy и изгибающего моментаMz по длине балки и построим их эпюры. Для этого рассмотрим балку по пролетам слева. Мысленно разделим балку на 3 участка.

1.При расположении плоскости сечения на участке от 0 до  $L_1$ 

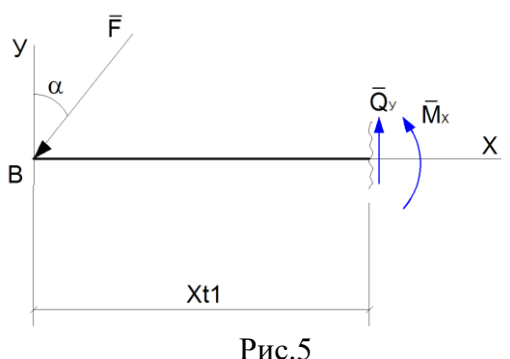

Уравнение эпюр Qy и Mz имеют вид  $Ov=-F*cos(\alpha);$  $Mz = -F*cos(\alpha)*Xt1$ ,

где Xt1-текущее расстояние от начала балки слева до точки сечения.

2. При расположении плоскости сечения на участке от  $L_1$  до  $L_1+L_2$ 

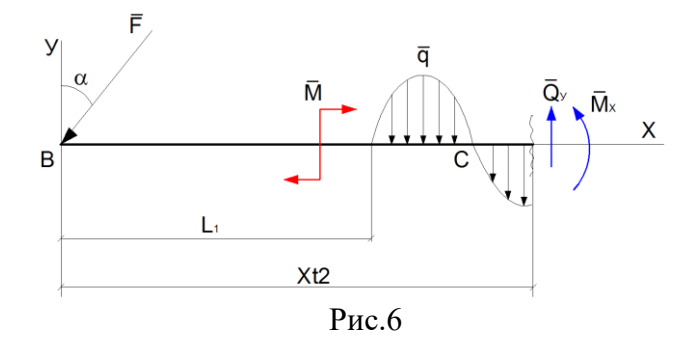

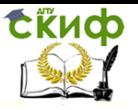

### Уравнение эпюр Qу и Mz имеют вид

$$
Qy=-F*cos(\alpha)-Q_T;
$$
  
\n
$$
Mz=-F*cos(\alpha)*Xt2+M-M_T,
$$
  
\n
$$
r\pi e
$$
  
\n
$$
M_T = \int_{L1}^{Xt2} q(x)(Xt2-x)dx
$$
  
\n
$$
Q_T = \int_{L1}^{Xt2} q(x)dx
$$

Xt2- текущее расстояние от начала балки слева до плоскости сечения.

3. При расположении плоскости сечения на участке  $o$ т $L_1$ + $L_2$ до $L_1$ + $L_2$ + $L_3$ 

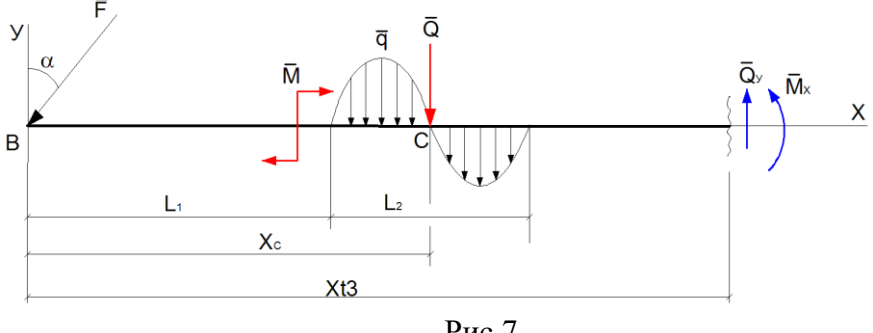

 $P$ ис. 7

Уравнения эпюр Оу и М*z* для 3-го участка  $Ov = -F * cos \alpha - O$ .  $Mz= -F*cos\alpha * Xt3+M-Q*(Xt3-Xc)$  $1.1 + 1.2$  $T_{\text{A}}PQ = \int_{\Omega} q(x)dx$ ,  $X_{\text{c}}=M_Q/Q$ 

2. Полученные уравнения для построения эпюр Оу и Мz реализованы в виде продолжения программы, определяющей неизвестные реакции

restart:  $F:=5:M:=4:L1:=2:L2:=4:L3:=1.$ 

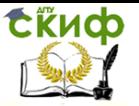

```
Q:=int(3*sin(2*(x-1)),x=L1...(L1+L2)):
MQ:=int(x*3*sin(2*(x-1)),x=L1...(L1+L2)):
Xc:=MO/O:
Xa:=array(1..11):Ya:=array(1..11):Mr:=array(1..11):Alf:=array(1..11):x1:=array(1..60):Alf1:=array(1..11):
Qyl:=array(1..11):
Qy2:=array(1..11):Qy3:=array(1..11):Mx1:=array(1..11):Mx2:=array(1..11): Mx3:=array(1..11):for i to 11 do Alf[i]:=Pi/10*(i-1) end do:
for i to 11 do eq:={Xa[i]-F*sin(AIf[i])=0},
Ya[i]-O-F*cos(Alf[i])=0, Mr[i]-
M+MQ+(L1+L2+L3)*F*cos(Alf[i])=0:
EnvExplicit:=true:
a1:=fsolve(eq,\{Xa[i],Ya[i],Mr[i]\}):
assign(a1): Alf1[i]:=18*(i-1):print(Xa[i],Ya[i],Mr[i],Alf1[i]):end do: for i to 11 do
Alffil:=Alf1[i] end do:
with(plots):
graph1:=plot([[Alf[1],Xa[1]],[Alf[2],Xa[2]],[Alf[3],Xa[3]],[Al
f[4],Xa[4]],[Alf[5],Xa[5]],[Alf[6],Xa[6]],[Alf[7],Xa[7]],[Alf[8],
Xa[8]],[Alf[9],Xa[9]],[Alf[10],Xa[10]]],color=black,labels=["
Alf","Reak(Alf)"],title="Zavisimost Xa Ya Mr ot
Alf", legend="Xa"):
graph2:=plot([[Alf[1],Ya[1]],[Alf[2],Ya[2]],[Alf[3],Ya[3]],[Al
f[4], Ya[4]], [Alf[5], Ya[5]], [Alf[6], Ya[6]], [Alf[7], Ya[7]],[Alf[8],Ya[8]],[Alf[9],Ya[9]],[Alf[10],Ya[10]]],color=green,le
\text{gend} = "Ya":
graph3:=plot([[Alf[1],Mr[1]],[Alf[2],Mr[2]],[Alf[3],Mr[3]],[
Alf[4],Mr[4]],[Alf[5],Mr[5]],[Alf[6],Mr[6]],[Alf[7],Mr[7]],[Al
f[8],Mr[8]],[Alf[9],Mr[9]],[Alf[10],Mr[10]]],color=red,legend
="Mr"): display([graph1,graph2,graph3]);
H1:=L1/10:H2:=L2/10:H3:=L3/10:
```
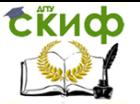

**for i to 11 do Xt1:= H1\*(i-1): Xt2:=L1+H2\*(i-**

**1):Xt3:=(L1+L2)+H3\*(i-1): Qy1[i]:=-F\*cos(0): Qy2[i]:=-F\*cos(0)-int(3\*sin(2\*(x-1)),x=L1..Xt2): Qy3[i]:=-F\*cos(0)-int(3\*sin(2\*(x-1)),x=L1..(L1+L2)): Mx1[i]:=-F\*cos(0)\*Xt1: Mx2[i]:=-F\*cos(0)\*Xt2+M+int(3\*sin(2\*(x-1))\*(Xt2 x),x=L1..Xt2): Mx3[i]:=-F\*cos(0)\*Xt3+M-Q\*(Xt3-Xc):end do: for i to 11 do x1[i]:=H1\*(i-1):end do: for i from 12 to 22 do x1[i]:=L1+H2\*(i-12):end do: for i from 23 to 34 do x1[i]:=(L1+L2)+H3\*(i-23):end do: with(plots): graph4:=plot([[x1[1],Qy1[1]],[x1[2],Qy1[2]],[x1[3],Qy1[3]],[x 1[4],Qy1[4]],[x1[5],Qy1[5]],[x1[6],Qy1[6]],[x1[7],Qy1[7]],[x1[ 8],Qy1[8]],[x1[9],Qy1[9]],[x1[10],Qy1[10]],[x1[11],Qy1[11]]], axes=normal,color=red,title="EPURA Qy",labels=["ed(dliny)","Qy(ed)"]): graph5:=plot([[x1[12],Qy2[1]],[x1[13],Qy2[2]],[x1[14],Qy2[3 ]],[x1[15],Qy2[4]],[x1[16],Qy2[5]],[x1[17],Qy2[6]],[x1[18],Qy 2[7]],[x1[19],Qy2[8]],[x1[20],Qy2[9]],[x1[21],Qy2[10]],[x1[22 ],Qy2[11]]],axes=normal,color=red): graph6:=plot([[x1[23],Qy3[1]],[x1[24],Qy3[2]],[x1[25],Qy3[3 ]],[x1[26],Qy3[4]],[x1[27],Qy3[5]],[x1[28],Qy3[6]],[x1[29],Qy 3[7]],[x1[30],Qy3[8]],[x1[31],Qy3[9]],[x1[32],Qy3[10]],[x1[33 ],Qy3[11]]],axes=normal,color=red): graph10:=plot([[x1[1],0],[x1[1],Qy1[1]],[x1[2],Qy1[2]],[x1[2], 0],[x1[3],0],[x1[3],Qy1[3]],[x1[4],Qy1[4]],[x1[4],0],[x1[5],0],[x**

**1[5],Qy1[5]],[x1[6],Qy1[6]],[x1[6],0],[x1[7],0],[x1[7],Qy1[7]], [x1[8],Qy1[8]],[x1[8],0],[x1[9],0],[x1[9],Qy1[9]],[x1[10],Qy1[ 10]],[x1[10],0],[x1[11],0],[x1[11],Qy1[11]]],axes=normal,colo r=red,title="EPURA Qy",labels=["ed(dliny)","Qy(ed)"]):** 

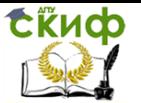

**graph11:=plot([[x1[13],0],[x1[13],Qy2[2]],[x1[14],Qy2[3]],[x 1[14],0],[x1[15],0],[x1[15],Qy2[4]],[x1[16],Qy2[5]],[x1[16],0], [x1[17],0],[x1[17],Qy2[6]],[x1[18],Qy2[7]],[x1[18],0],[x1[19],0 ],[x1[19],Qy2[8]],[x1[20],Qy2[9]],[x1[20],0],[x1[21],0],[x1[21] ,Qy2[10]],[x1[22],Qy2[11]],[x1[22],0]]):** 

**graph12:=plot([[x1[23],0],[x1[23],Qy3[2]],[x1[24],Qy3[3]],[x 1[24],0],[x1[25],0],[x1[25],Qy3[4]],[x1[26],Qy3[5]],[x1[26],0], [x1[27],0],[x1[27],Qy3[6]],[x1[28],Qy3[7]],[x1[28],0],[x1[29],0 ],[x1[29],Qy3[8]],[x1[30],Qy3[9]],[x1[30],0],[x1[31],0],[x1[31] ,Qy3[10]],[x1[32],Qy3[11]],[x1[32],0],[x1[33],0],[x1[33],Qy3[ 11]]]):** 

**display([graph4,graph5,graph6,graph10,graph11,graph12]); graph7:=plot([[x1[1],Mx1[1]],[x1[2],Mx1[2]],[x1[3],Mx1[3]],[ x1[4],Mx1[4]],[x1[5],Mx1[5]],[x1[6],Mx1[6]],[x1[7],Mx1[7]],[ x1[8],Mx1[8]],[x1[9],Mx1[9]],[x1[10],Mx1[10]],[x1[11],Mx1[ 11]]],axes=normal,color=red,title="EPURA** 

**Mx",labels=["ed(dliny)","Mx(ed)"]):** 

**graph8:=plot([[x1[12],Mx2[1]],[x1[13],Mx2[2]],[x1[14],Mx2[ 3]],[x1[15],Mx2[4]],[x1[16],Mx2[5]],[x1[17],Mx2[6]],[x1[18], Mx2[7]],[x1[19],Mx2[8]],[x1[20],Mx2[9]],[x1[21],Mx2[10]],[x 1[22],Mx2[11]]],axes=normal,color=red):** 

**graph9:=plot([[x1[23],Mx3[1]],[x1[24],Mx3[2]],[x1[25],Mx3[ 3]],[x1[26],Mx3[4]],[x1[27],Mx3[5]],[x1[28],Mx3[6]],[x1[29], Mx3[7]],[x1[30],Mx3[8]],[x1[31],Mx3[9]],[x1[32],Mx3[10]],[x 1[33],Mx3[11]]],axes=normal,color=red):** 

**graph13:=plot([[x1[1],0],[x1[1],Mx1[1]],[x1[2],Mx1[2]],[x1[2 ],0],[x1[3],0],[x1[3],Mx1[3]],[x1[4],Mx1[4]],[x1[4],0],[x1[5],0] ,[x1[5],Mx1[5]],[x1[6],Mx1[6]],[x1[6],0],[x1[7],0],[x1[7],Mx1[ 7]],[x1[8],Mx1[8]],[x1[8],0],[x1[9],0],[x1[9],Mx1[9]],[x1[10], Mx1[10]],[x1[10],0],[x1[11],0],[x1[11],Mx1[11]]],axes=norma l,color=red,title="EPURA** 

**Qy",labels=["ed(dliny)","Qy(ed)"]):** 

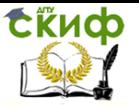

**graph14:=plot([[x1[13],0],[x1[13],Mx2[2]],[x1[14],Mx2[3]],[x 1[14],0],[x1[15],0],[x1[15],Mx2[4]],[x1[16],Mx2[5]],[x1[16],0] ,[x1[17],0],[x1[17],Mx2[6]],[x1[18],Mx2[7]],[x1[18],0],[x1[19] ,0],[x1[19],Mx2[8]],[x1[20],Mx2[9]],[x1[20],0],[x1[21],0],[x1[ 21],Mx2[10]],[x1[22],Mx2[11]],[x1[22],0]]): graph15:=plot([[x1[23],0],[x1[23],Mx3[1]],[x1[24],Mx3[2]],[x 1[24],0],[x1[25],0],[x1[25],Mx3[3]],[x1[26],Mx3[4]],[x1[26],0] ,[x1[27],0],[x1[27],Mx3[5]],[x1[28],Mx3[6]],[x1[28],0],[x1[29] ,0],[x1[29],Mx3[7]],[x1[30],Mx3[8]],[x1[30],0],[x1[31],0],[x1[ 31],Mx3[9]],[x1[32],Mx3[10]],[x1[32],0],[x1[33],0],[x1[33],M x3[11]]]):** 

**display([graph7,graph8,graph9,graph13,graph14,graph15]);**

В результате вычислений для случая α=0 строится эпюра поперечной силы Qy

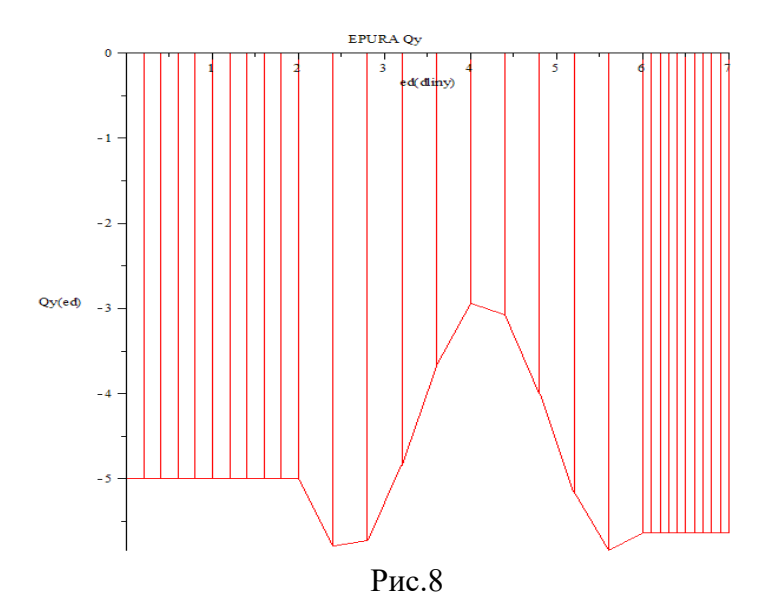

Из сравнения значения величины Qy взятого из эпюры и

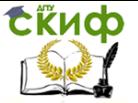

величины Үа взятого из таблицы2 видно их совпадение  $Qy=Ya=-5.63$  Н в точке А Эпюра изгибающего момента Mz EPURA Mx ed(dliny) -5  $-10$ 

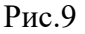

Значения величины Мz взятого из эпюры и величина  $M_R$  взятого из таблицы также совпадают Mz= $M_R$ =-30,23 НМ в точке А. Для подбора сечения стальной двутавровой балки вначале определим значение момента сопротивления Wx, воспользовавшись формулой

Wx=Mz(max)/[o], гдеМz(max) = 30,22Н м определим из эпюры Мz и примем [ $\sigma$ ] = 160\*10<sup>5</sup>kH/M, тогда  $Wx=30,22/(160*10^3)*10^6=188,8c^3$ ,

По полученному значению момента сопротивления Wx подберем по сортаменту прокатной стали сечение двутавра  $N_2$ 20, при моменте сопротивления Wx=184 см<sup>3</sup> Проверим, какое будет при этом перенапряжение материала:

 $(188.8-184)*100/184=2.65\%<5\%$ 

 $-15$ 

 $-20$ 

 $-25$ 

 $-30 -$ 

 $Mx(ed)$ 

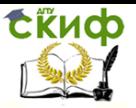

Так как перенапряжение не превышает 5% то, взятый двутавр №20 подходит для рассматриваемой задачи.

# **СПИСОК ЛИТЕРАТУРЫ**

1. С.М. Тарг «Краткий курс теоретической механики»: Учебник-М.: Высш. шк., 2003.-390 с.

2. А.А. Коптев, А.А. Пасько, А.А. Баранов «Maple в инженерных расчётах»; Учеб. пособие: МПЦ ТГТУ, 2003. -79с.

3. П.А. Степин «Сопротивление материалов»: Учебник –М.: Лань: 2012.